## **Sistema Virtual para control de movimiento basado en LabVIEW-Solidworks**

José Eduardo Carballo Carrasco<sup>1</sup>, Manuel Nandayapa<sup>1</sup>, Ángel Flores Abad<sup>1</sup>, Ángel Israel Soto Marrufo<sup>1</sup>, Ricardo Rodríguez Jorge<sup>1</sup>

<sup>1</sup> Universidad Autónoma de Ciudad Juárez

### **Resumen**

En la actualidad existe una creciente necesidad de automatizar procesos y supervisarlos por medio de controles automáticos, por lo cual, profesores, investigadores y desarrolladores de software se han dado a la tarea de aplicar sistemas basados en diferentes plataformas que ofrece el mercado de desarrollo de software para manufactura. Por lo tanto el presente artículo describe el trabajo del desarrollo de un sistema virtual para control de movimiento, el cual se desarrolló en la plataforma que ofrece *NI LabVIEW 2013* con herramienta ofrecidas por el módulo de *NI SoftMotion*, en conjunto con el software de diseño CAD (Diseño Asistido por Computadora) para modelado mecánico en 3D *SolidWorks 2014* y el módulo de simulación *Solidworks Simulation.* Una ventaja en el uso de este tipo de sistema de modelado y simulación, es que el usuario puede realizar una simulación de un sistema de control completo y sus diseñar sus componentes. Además, permite detectar e implementar los conceptos de control que se necesitan conocer en detalle, así como funciones prediseñadas por los módulos de interacción para control y simulación. La implementación de sistemas de control simulados permite manipular variables que describen y determinan el comportamiento de un sistema, también ofrece la posibilidad de modelar sistemas automáticos por medio de retroalimentación. Por lo tanto, el conocimiento adquirido por un sistema simulado y la determinación de los factores críticos en un sistema de control, nos permiten seleccionar instrumentos específicos para poder dar mayor factibilidad a la implementación nuestro diseño. Por lo tanto una vez simulado el sistema existen la posibilidad del uso de sistemas embebidos para llevar a cabo la construcción del prototipo físico.

**Palabras clave**: sistema virtual, control automático, simulación, retroalimentación, Solidworks, Labview,

control de velocidad.

# **Introducción**

Desde la antigüedad los sistemas de control se han implementado, dichos sistemas se aplicaban de manera manual y con instrumentación muy básica, sus aplicaciones se basaban en pruebas y simple suposición. Como consecuencia los procesos eran simples y sin capacidad de evolución,

además de la necesidad de una gran cantidad de operadores, lo que incrementaba los riesgos en seguridad y producción. Como consecuencia de la evolución en los sistemas de control podemos encontrar los sistemas automatizados. Dichos sistemas se diseñaron e implementaron en simuladores para fines

de confiabilidad y factibilidad. En la actualidad, existe la necesidad de desarrollar sistemas automáticos por los que los desarrolladores recurren al uso de simuladores e instrumentación especializada para su realización [1-4].

En el sistema de control descrito en este artículo se describen diferentes conceptos básicos, como son velocidad, aceleración, desaceleración, control de posición, control proporcional, integral y derivativo. Los elementos antes mencionados fueron conceptos básicos manejados para poder desarrollar una plataforma útil para configuración de un control para movimiento. Un producto del análisis realizado y confirmado con investigaciones anteriores, dieron determinación a que la Aceleración y deceleración en distancias y tiempos, así como las velocidades inicial y final durante aceleración y desaceleración, son la información clave para la aceleración de modelado [5].

*SolidWorks 2014* y *LabVIEW 2013* son herramientas que amplían las posibilidades de modelado y simulación del desarrollador, dotándolo de herramientas con mayor capacidad para el modelado 3D de sistemas mecánicos, mediante bloques que representan cuerpos, articulaciones, limitaciones, actuadores y sensores. Este trabajo representa una metodología que permite la integración de las dos plataformas de diseño antes mencionadas. Por lo que por medio de la integración permitió mejorar el análisis requerido para diseño y la colaboración entre el programa y su finalidad. Un sistema de control virtual es crucial para la determinación de instrumentación y diseño en un sistema automatizado, por lo que las herramientas que se utilizaron para desarrollar el sistema presentado, ofrecen una integración perfecta y ayudan a compartir datos e información en todas las fases del ciclo de desarrollo así como una colaboración eficaz.

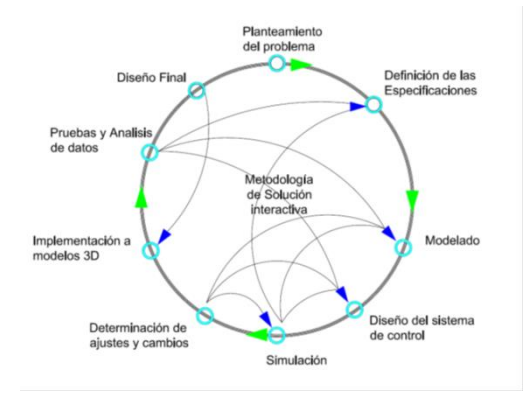

#### **Desarrollo.**

Figura 1 Diagrama de la metodología aplicada para el diseño el sistema virtual de control de movimiento basado en LabVIEW-SolidWorks.

2.1 Definición de Especificaciones.

Se determina el diseño de un sistema de control virtual flexible para la implementación en pruebas específicas para modelos 3D con necesidad de control de movimiento. Así mismo útil para la elección de la instrumentación y fuentes a utilizar.

La aplicación a un diseño 3D, modelado en SolidWorks 2014. Se seleccionó la plataforma de diseño mencionada ya que proporciona un entorno de simulación 3D, por medio del módulo se simulación SolidWorks Simulation el cual importa modelos CAD y aplica atributos

determinados por el usuario según sean los requerimientos. Así mismo dicha plataforma formula y soluciona las ecuaciones de movimiento para el sistema completo a controlar [6].

2.2 Diseño del Sistema de Control.

El diseño del Sistema virtual para control de movimiento se determinó con la aplicación del principio de programación de una máquina de estados (ver Figura 2). Dicho diseño se definió conforme al análisis en diferentes intentos de programación. Siendo este último la alternativa de mayor flexibilidad para manejo.

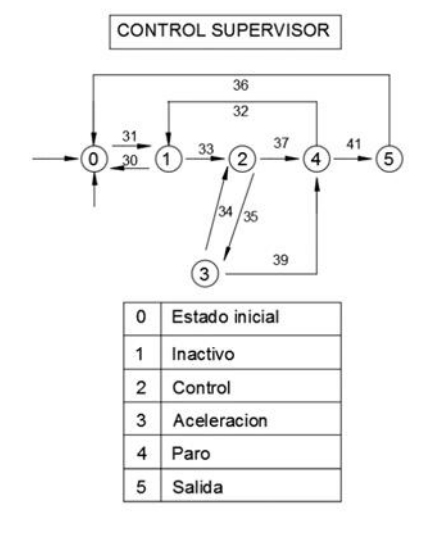

Figura 2 Control Supervisor de Sistema de control aplicado

Descripción del Sistema de control.

El estado inicial y el estado inactivo están definidos por bloques que permiten el accionamiento del sistema con previo

análisis del estado del eje de motor importado de SolidWorks, (ver figura 3) así mismo el accionamiento de motor y habilitando el acceso a la unidad a manipular (ver figura 4).

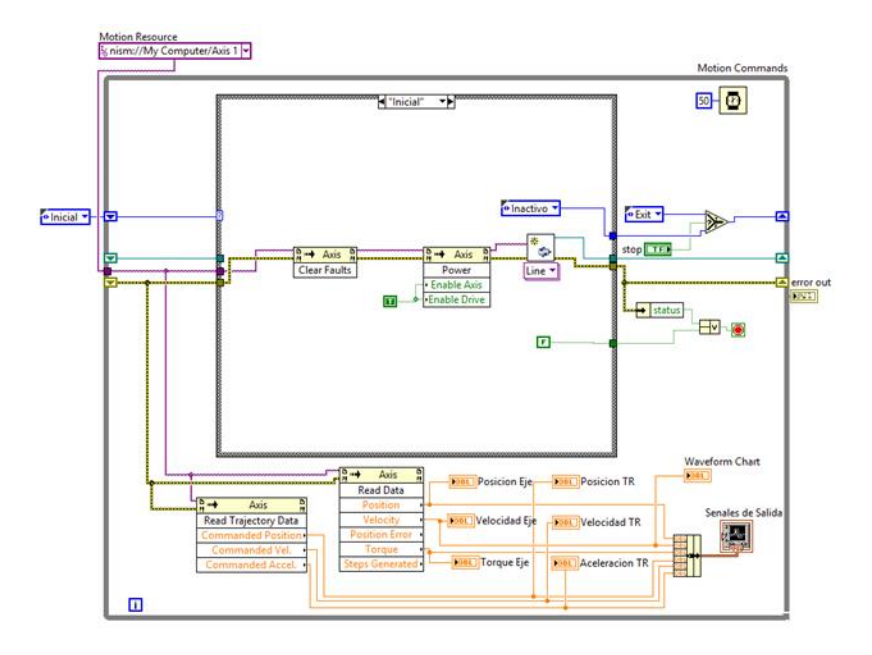

Figura 3 Diagrama de bloques de estado inicial en ambiente de LabVIEW.

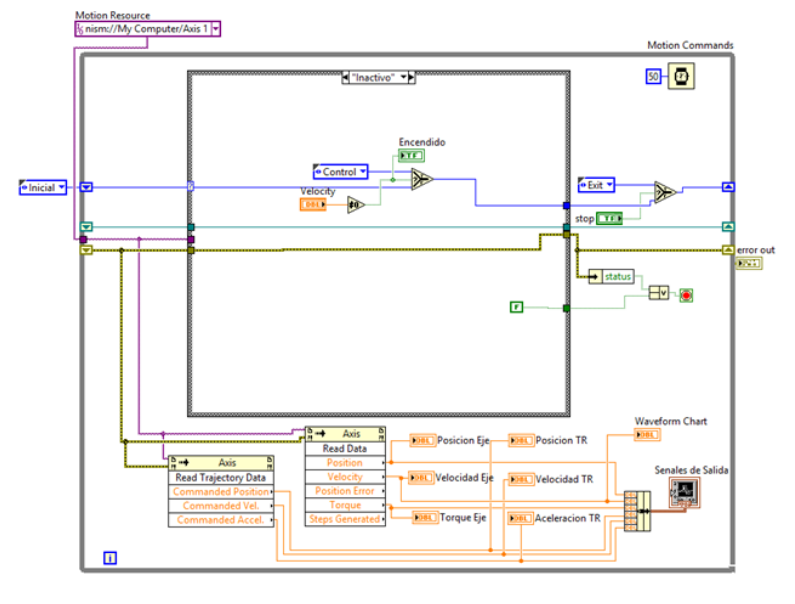

Figura 4 Diagrama de bloques de estado inactivo en ambiente de LabVIEW.

Una vez cumplidas las condiciones previamente diseñadas el sistema conduce las señales de accionamiento hacia el estado de control (ver figura 2.2.4.).

El estado de control es la parte central del sistema virtual diseñado, ya que es donde se concentra todas las propiedades que serán asignadas al bloque de asignación del eje en el estado siguiente. Aparte de las instrucciones de movimiento, existe el nodo para asignación de ganancias al sistema de control, el cual permite la corrección y manipulación de variables consideradas como afección a la estabilidad del sistema.

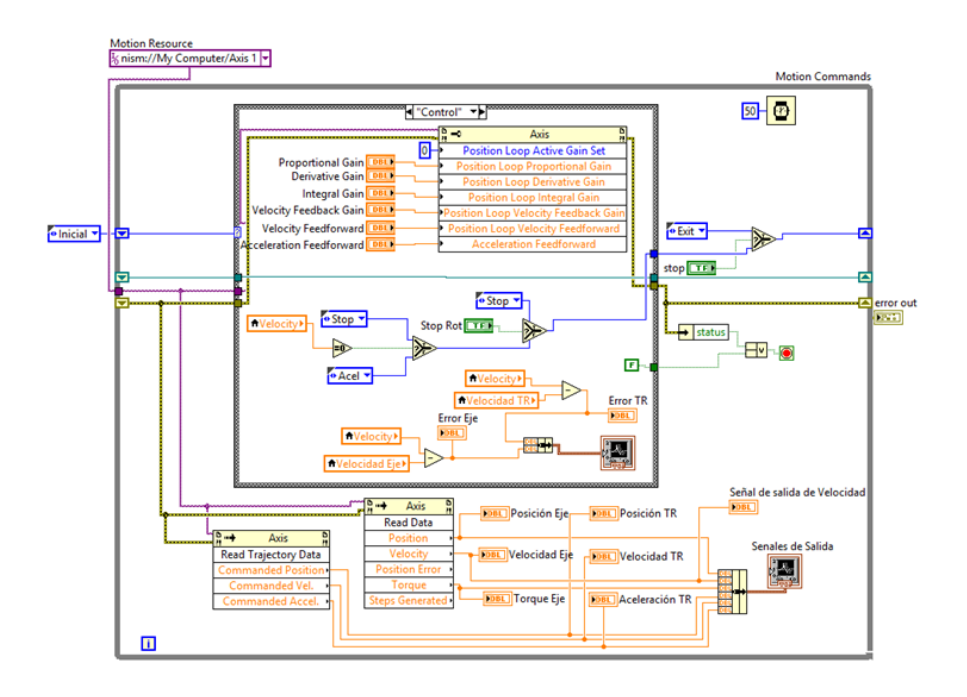

Figura 5 Diagrama de control del sistema virtual para control de movimiento.

Una vez supervisado el estado de control, el eje es accionado con un nodo de accionamiento lineal, utilizado para configuración y asignación de propiedades al eje (ver figura 6) efectuando

el movimiento en trayectoria y como consecuencia el inicio de la simulación por medio de la comunicación entre LabVIEW y SolidWorks [8].

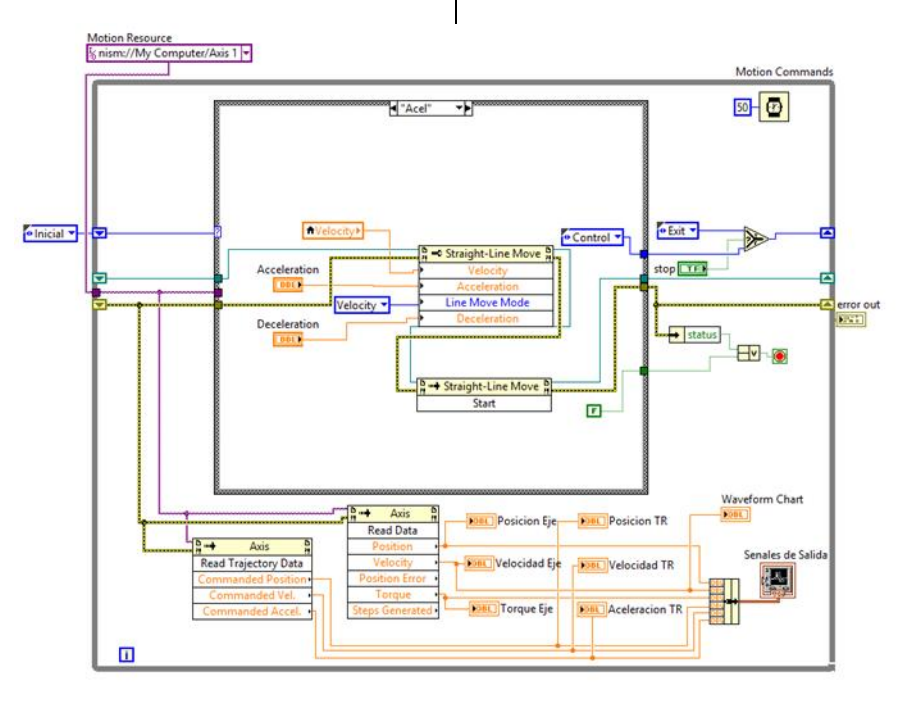

Figura 6 Diagrama de Estado de Aceleración del control supervisor.

Se asignaron dos estados posteriores con el fin de poder tener un paro y un estado de inicio alcanzable desde la plataforma. Los estados 5 y 6 (ver figura 7) son el camino de salida del sistema al existir alguna interferencia anomalía o error.

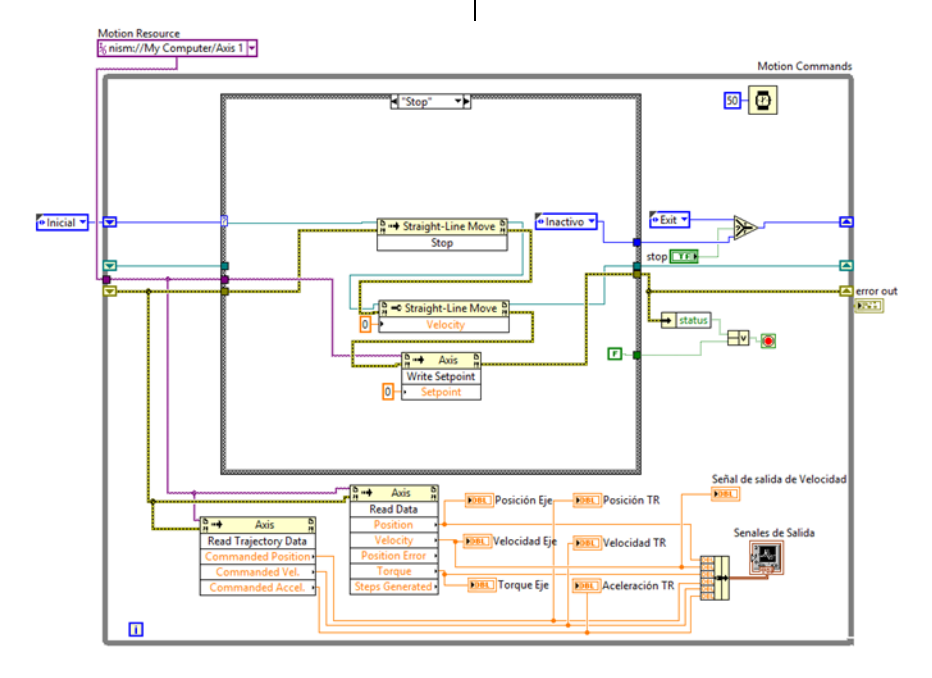

Figura 7 Diagrama de estado de paro del sistema virtual para control de movimiento

#### 2.3 Simulación

El módulo NI SoftMotion es un entorno de desarrollo gráfico en LabVIEW, con el cual los usuarios se benefician de la interfaz de programación para modelos simulados en *SolidWorks* [7], SoftMotion, proporciona medios rápidos (*funtion blocks Express*) para el desarrollo de aplicaciones de control de movimiento lineal a medida. Los bloques de asignación de propiedades a ejes son la herramienta por definición seleccionada para este caso específico. El entorno de SolidWorks Simulation permite agregar atributos como gravedad, contacto entre bloques sólidos y mallas, materiales, actuadores y sensores.

Se realizó un modelo de prueba rotacional 3D sencillo con la finalidad de analizar el comportamiento del control. Una vez configurados los elementos del sistema, y de los cuales se genera automáticamente una animación 3D, podemos visualizar la dinámica del sistema.

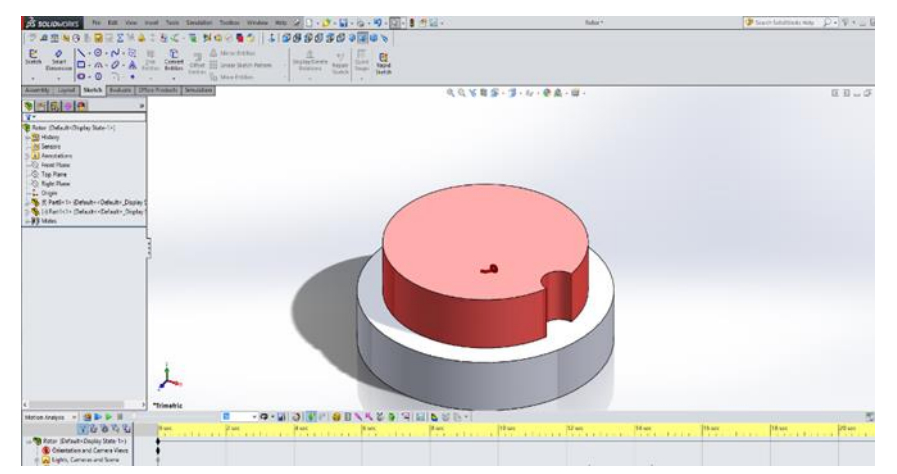

Figura 8 Modelo 3D utilizado para simulación y realizado en plataforma de SolidWorks

Determinación del tipo de control a utilizar.

Con la experimentación en el simulador obtuvimos que el control de acción proporcional responde correctamente a las necesidades de nuestro sistema, siempre y cuando el error producido sea en un rango de valores mínimos.

En estos controladores la señal de accionamiento es proporcional a la señal de error del sistema. La Señal de error es la alcanzada en la salida del comparador entre la señal de referencia y la señal realimentada.

El Control proporcional es el más sencillo entre los distintos tipos de control y es basado en amplificar la señal de error antes de aplicarla a la planta. La función de

transferencia de estos tipos de reguladores es una variable real, denominada Kp (constante de proporcionalidad) que determinará el grado de amplificación del elemento de control. Si y(t) es la señal de salida (salida del controlador) y e(t) la señal de error (entrada al controlador), en un sistema de control proporcional tendremos:  $y(t)=Kp*e(t)$ 

Que en el dominio de Laplace seria*: Y(s)=Kp\*E(s)*

Por lo que su función de Transferencia seria:  $G(s) = \frac{Y(s)}{F(s)}$  $\frac{f(s)}{E(s)}$  =

Donde Y(s) es la salida del regulador o controlador,  $E(s)$  la señal de error y  $K_p$  la ganancia del bloque de control.

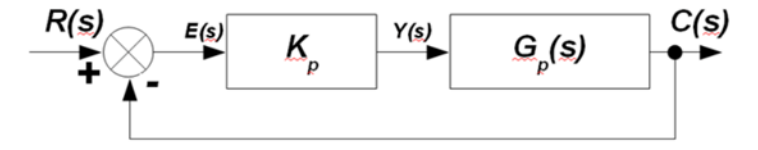

Diagrama de bloque con señal de retroalimentación.

En este tipo de controlador, si la señal de error es cero, también lo será en la salida del controlador. La respuesta, en teoría es instantánea, con lo cual el tiempo no intervendría en el control. En la práctica, no ocurre esto, si la variación de la señal de entrada es muy rápida, el controlador no

puede seguir dicha variación y presentará una trayectoria exponencial hasta alcanzar la salida deseada. El control diseñado para nuestro actuador está basado en la inspección y uso de variables típicas medibles en un actuador (Véase tabla 1)

| Parámetros<br>Medibles | <b>Unidades Típicas</b>                     | Unidades<br>Abreviadas   |
|------------------------|---------------------------------------------|--------------------------|
| Desplazamiento         | Milímetros                                  | mm                       |
|                        | Milésimas de pulgadas                       | mils                     |
| <b>Velocidad</b>       | Milimetros/segundos                         | mm/s                     |
|                        | Milésimas de<br>pulgadas/segundos           | mils/s                   |
| Aceleración            | X veces la aceleración de<br>gravedad local | $1 g \approx 9.81 m/s^2$ |

Tabla 1 Unidades típicas de medición para un controlador de movimiento de un actuador.

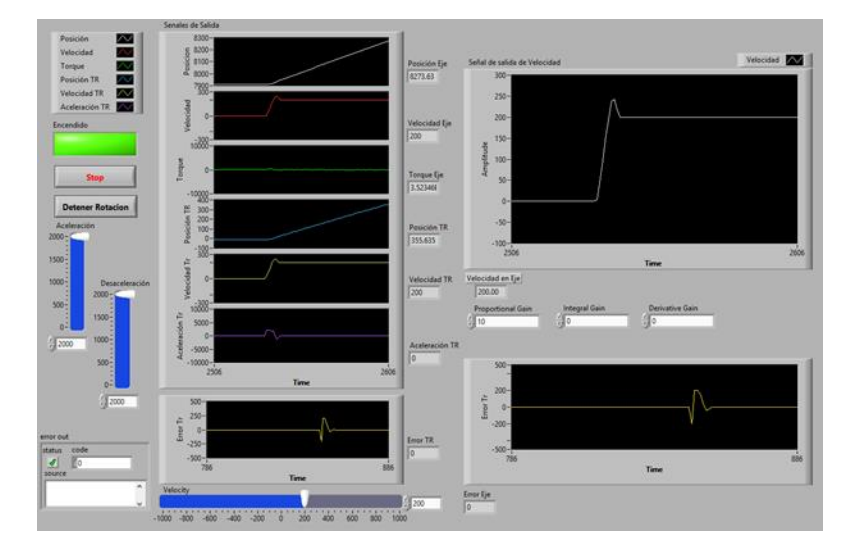

Pruebas de simulación para análisis de control.

Figura 9 Pruebas de simulación con aplicación de ganancia proporcional

Se realizaron pruebas aplicando únicamente la ganancia proporcional obteniendo lecturas señales de velocidad en eje y trayectoria, que muestran el comportamiento de la velocidad en respuesta al tiempo. Por lo que se

determinó integrar al control las ganancias integrales y derivativas.

Con la experimentación se determinó que se agregarían al diagrama a bloques de nuestro sistema un par de ganancias más (véase figura 10) con lo que se obtuvieron

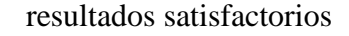

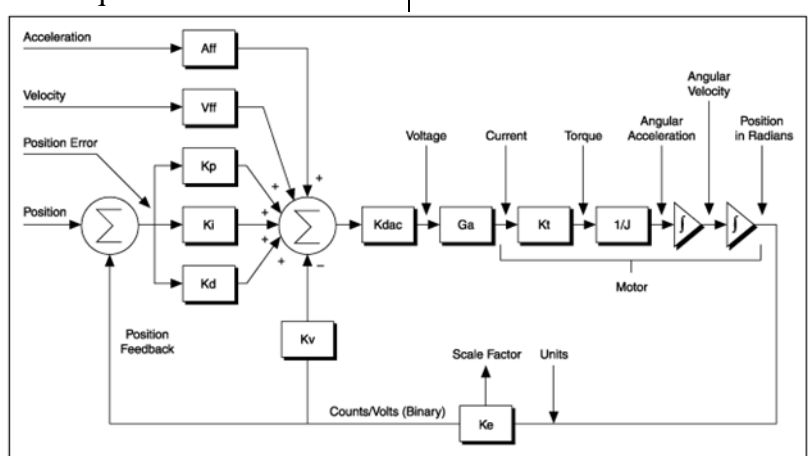

Figura 10 Diagrama a Bloques del sistema unas ves integradas las ganancias integrales y derivativas

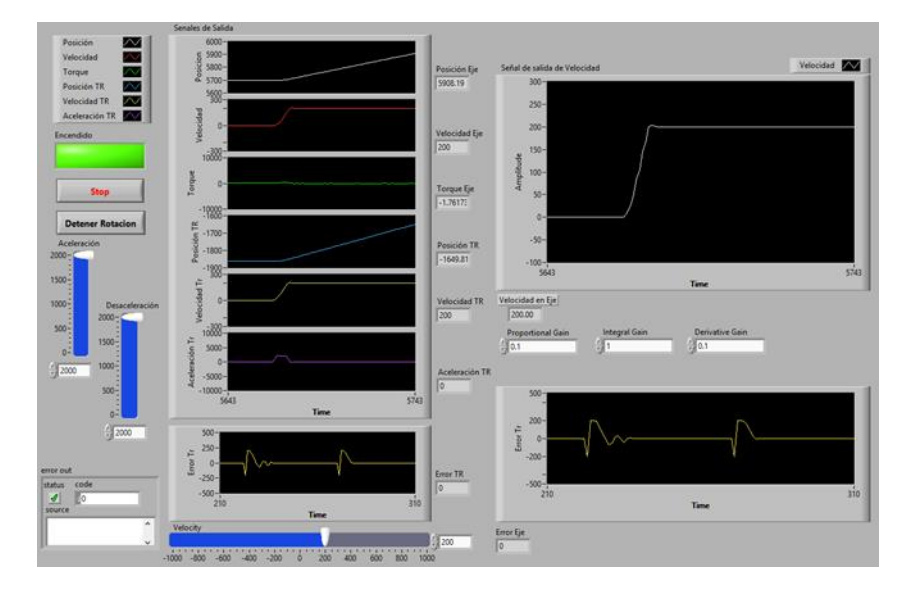

Figura 11Simulación del sistema unas ves integradas las ganancias integrales y derivativas

La simulación se llevó a cabo configurando la aceleración y desaceleración en valores contantes de 2000 rad/s2 y llevando la rotación del eje con una velocidad en alternancia de 0 a 200 rad/s.

Durante la experimentación siempre se estuvieron manejando los valores antes mencionados para realizar pruebas con diferentes ganancias, por lo que los valores finales para corrección de la señal de

respuesta fueron Kp=0.1, Ki=1 y Kd=0.1, por lo que con dichos valores se encontró una señal con una respuesta mejor al sistema al sistema.

En realidad no existen controladores que actúen únicamente con acción integral, siempre actúan en combinación con reguladores de una acción proporcional, complementándose los dos tipos de reguladores, primero entra en acción el regulador proporcional (instantáneamente) mientras que el integral actúa durante un intervalo de tiempo [9].

Por otra parte tenemos que el controlador derivativo se opone a desviaciones de la señal de entrada, con una respuesta que es proporcional a la rapidez con que se producen éstas. El regulador derivativo no se emplea aisladamente, ya que para señales lentas, el error producido en la salida en régimen permanente sería muy grande y si la señal de mando dejase de actuar durante un tiempo largo la salida tendería hacia cero y con lo que no se realizaría ninguna acción de control. La ventaja de este tipo de controlador es que aumenta la velocidad de respuesta del sistema de control, y al actuar

conjuntamente con un controlador proporcional, las características del controlador derivativo provocan una apreciable mejora de la velocidad de respuesta del sistema.

Por lo tanto un Controlador PID es la regulación que aprovecha las ventajas de cada uno de los controladores de acciones básicas, de manera, que si la señal de error varía lentamente en el tiempo, prevalece la acción proporcional e integral y, mientras que si la señal de error varía rápidamente, predomina la acción derivativa. Tiene la ventaja de ofrecer una respuesta muy rápida y una compensación de la señal de error inmediata en el caso de perturbaciones.

### **Resultados**

Se determinó que por medio de la aplicación de una variable controlada asignada directamente a la configuración de valores de aceleración no es posible conseguir la respuesta deseada en el sistema debido a los bajos valores que adquiere la variable controlada y que se manejan en un control PID. Así mismo se observó que los valores constantes en las variables de aceleración y desaceleración producen rapidez en la señal del sistema simulado y en la señal de salida, por lo que permiten la correcta decisión en el sentido de selección de instrumentación.

Con las plataformas utilizadas para desarrollar el sistema virtual para control de movimiento se pudo observar que durante una simulación el cambio de trayectoria deseado por medio de la aplicación de una aceleración contraria o desaceleración no es posible llevarse a cabo sino existe un paro completo en el eje. Lo anterior se concluyó por la obtención de una lista de errores presentados durante las pruebas y análisis del sistema.

# **Conclusiones**

La manipulación de las variables permitidas en este sistema, permitieron la detección de su correcto manejo para el propósito

definido. La aceleración como primer variable a manipular para establecer el control deseado, fue un factor que no

permitió lograr el objetivo por los valores bajos presentados en la variable controlada, pasando al manejo de valores en la variable de velocidad los cuales permitieron desarrollar el control deseado con las ganancias permitidas para la corrección de señal de salida.

El desarrollo de un sistema virtual, que permita las simulaciones y el control de movimiento basado en plataformas como

LabVIEW y SolidWorks se puede considerar de gran utilidad ya que son de gran aportación para desarrolladores de proyectos que involucre realizar cambios a los sistemas de proceso ya establecidos, además de ayudar a tomar decisiones de implementación de instrumento no antes probados partiendo únicamente del conocimiento de datos técnicos de fabricantes.

### **Referencias**

[1] J. Sedillo and J. Gilpatrick, "RIO-based wire scanner motion control," in PAC09, Vancouver, BC, Canada, 2012, pp. 3624- 3626.

[2] J. S. Falcon and M. Trimborn, "Graphical programming for field programmable gate arrays: applications in control and mechatronics," in American Control Conference, 2006, pp. 1394-1400.

[3] N. Hoshi, Y. Utsumi, and K. Oguchi, "A Web-accessible FPGA-based Direct Torque Controller for Permanent Magnet Synchronous Motor," in 4th International Power Electronics and Motion Control Conference, IPEMC'04, Xi 'an, China, 2004, pp. 1325-1330.

[4] A. Rojko, D. Hercog, and K. Jezernik, "Power Engineering and Motion Control Web Laboratory: Design, Implementation and Evaluation of Mechatronics Course," IEEE Transactions on Industrial Electronics, vol. PP, pp. 1-1, 2009.

[5] R. Akçelik, M. Besley. Acceleration and deceleration models Paper presented at the 23rd Conference of Australian Institutes of Transport Research (CAITR 2001), Monash University, Melbourne, Australia (2001)

[6] N. Instruments. (2012, 12th of October). LabVIEW NI SoftMotion Module. Available:

http://sine.ni.com/nips/cds/view/p/lang/en/ nid/14234

[7] ©1995-2015, Dassault Systèmes SolidWorks Corporation [http://files.solidworks.com/Supportfiles/Wha](http://files.solidworks.com/Supportfiles/Whats_new/2015/Spanish/whatsnew.pdf) [ts\\_new/2015/Spanish/whatsnew.pdf](http://files.solidworks.com/Supportfiles/Whats_new/2015/Spanish/whatsnew.pdf)

[8] Getting Started with NI SoftMotion for SolidWorks.

<http://www.ni.com/pdf/manuals/372876e.pdf>

[9] Ingeniería de control moderna Katsuhiko Ogata 5ta. Edición Pearson Educación, S.A., Madrid, España 2010 pág. 570